### **BAB IV**

### **DISKRIPSI PEKERJAAN**

### **4.1 Analisa Sistem**

Tahap analisis merupakan tahap yang kritis dan sangat penting, karena kesalahan di dalam tahap ini akan menyebabkan juga kesalahan di tahap selanjutnya. Langkah-langkah di-dalam tahap analisis sistem hampir sama dengan langkah-langkah yang dilakukan dalam mendefinisikan proyek-proyek sistem yang akan dikembangkan di tahap perencanaan sistem. Perbedaannya pada analisis sistem ruang lingkup tugasnya lebih terinci.

Didalam tahap analisis sistem terdapat langkah-langkah dasar yang harus dilakukan. Langkah yang pertama dilakukan yaitu dengan mengidentifikasi masalah. Identifikasi masalah dapat dilakukan melalui kegiatan wawancara dan pengamatan proses bisnis. Wawancara dilakukan pada bagian-bagian yang berkaitan langsung dengan proses, yaitu bagian SIM pada Rumah Sakit Haji surabaya. Pengamatan dilakukan dengan cara *observasi* langsung ke lapangan untuk melihat proses bisnis yang ada, dengan mengetahui proses bisnis tersebut diharapkan dapat membangun Sistem Informasi Distribusi Barang yang sesuai dengan kebutuhan user.

Setelah melakukan pengamatan, langkah kedua pada tahap analisa sistem adalah memahami kerja dari sistem yang ada. Kerja dari sistem yang ada, dapat di gambarkan pada *dokumen flow. Dokumen flow* tersebut dapat dilihat pada gambar 4.1. Kerja dari sistem yang ada pada RSU Haji Surabaya yaitu:

- 1. Dalam proses pembuatan aplikasi distribusi barang, diawali dengan melaporkan permintaan distribusi barang.
- 2. Kemudian data permintaan tersebut di cek oleh bagian SIM.
- 3. Kemudian bagian SIM mengecek barang ada atau tidak.
- 4. Setelah bagian SIM mengetahui adanya barang, maka bagian SIM akan melakukan distribusi barang.

Setelah mengamati kerja dari sistem yang ada didapatkan permasalahan yaitu Rumah Sakit Haji Surabaya sudah memiliki sistem yang cukup bagus untuk melaksanakan kegiatan operasional sehari-hari namun, untuk mengolah data dan membuat laporan produksi masih menggunakan *excel* sebagai *tools* pembantu, sehingga dapat mengakibatkan kesalahan dalam hal *input* data dan juga menimbulkan lamanya waktu transaksi.

Langkah berikutnya yaitu menganalisa *document flow* yang tersedia. Setiap kolom mewakili sebuah bagian, departemen atau unit dalam RSU Haji Surabaya diantaranya : Unit dan Bagian Instalasi SIM. Setelah menganalisa *document flow* yang tersedia pada RSU Haji Surabaya, dapat dirancang *system flow* untuk menyelesaikan permasalahan. *System flow* ini menunjukkan bagaimana data mengalir dan apa keputusan dibuat untuk mengontrol acara ini. Simbol yang mengandung arti tambahan keputusan, proses, input dan output dan aliran data yang paling penting dari sebuah sistem elemen diagram alur. Ini diagram alur data yang berbeda karena mereka menunjukkan keputusan, yang lebih rinci. *System flow* yang tersebut akan menggambarkan sistem yang nantinya dikomputrisasikan. *System flow* tersebut yaitu *system flow* distribusi barang. *System flow* Distribusi Barang dapat dilihat pada gambar 4.2

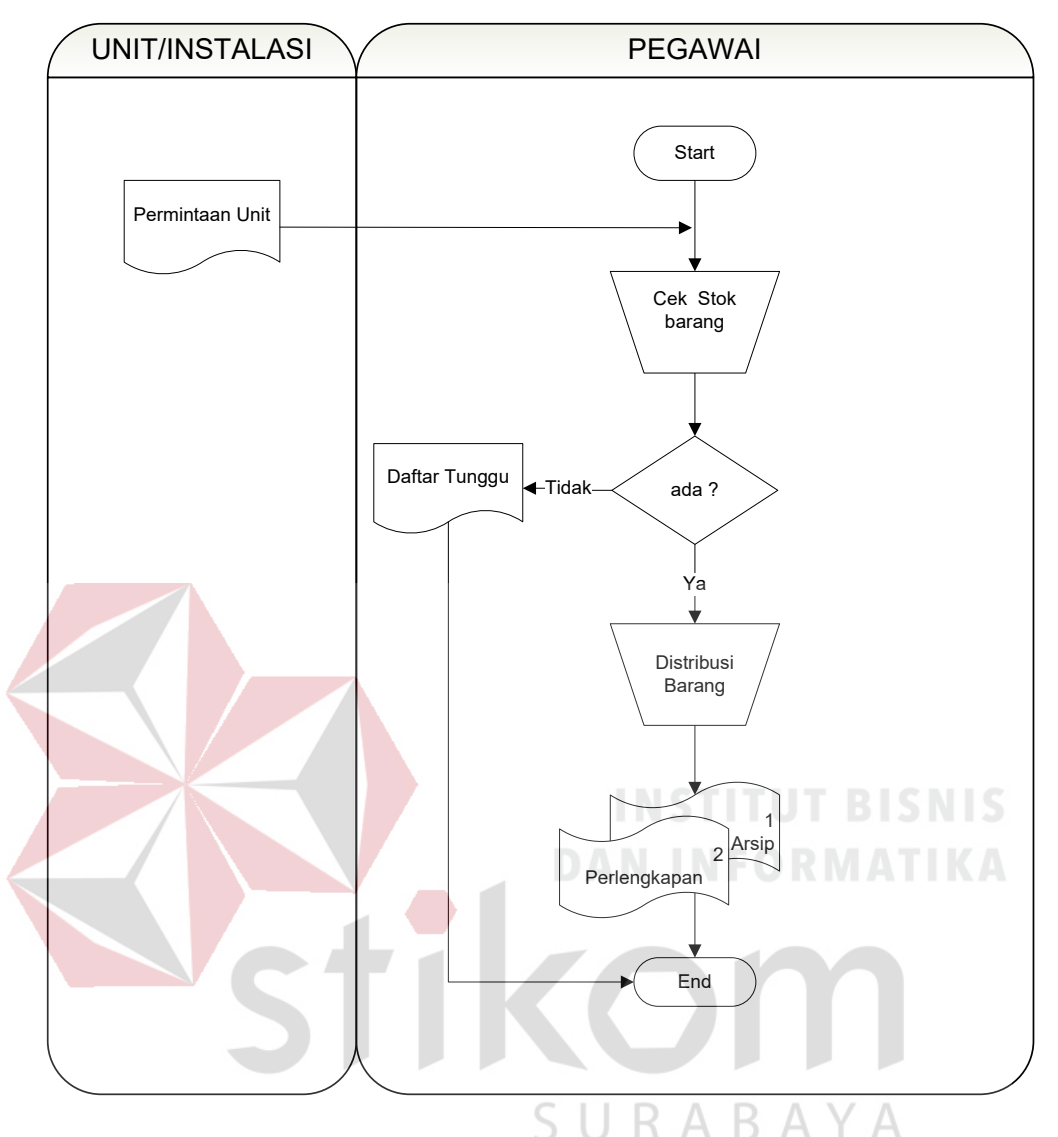

Gambar 4.1 *Document Flow* Sistem Informasi Distribusi Barang

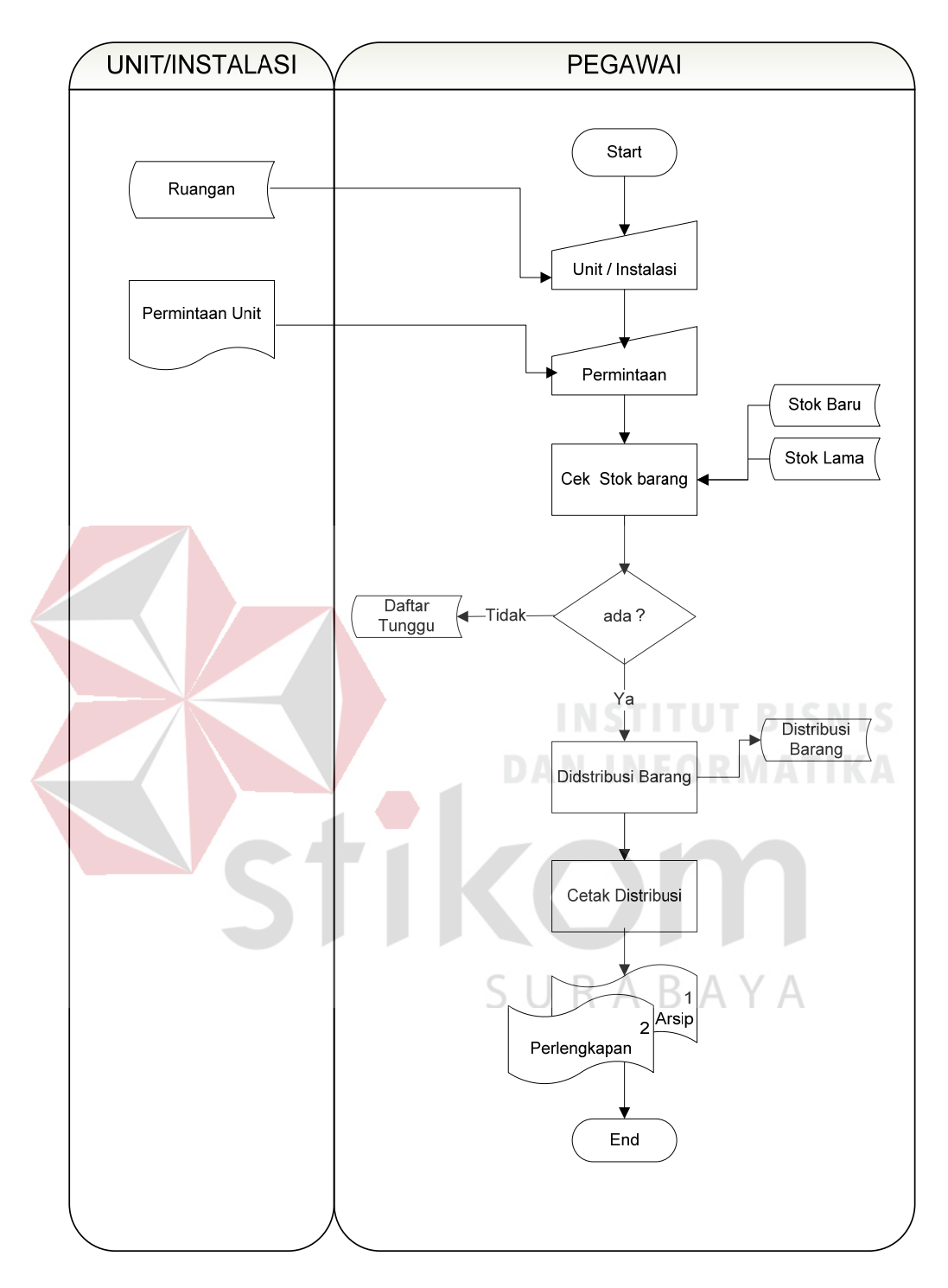

Gambar 4.2 *System Flow* Sistem Informasi Distribusi Baranng

### **4.2 Mendesain Sistem**

Tahap desain sistem secara umum dilakukan setelah tahap analisis sistem selesai dilakukan dan hasil analisis disetujui oleh manajemen. Desain sistem secara umum mengidentifikasikan komponen-komponen sistem informasi yang akan didesain secara rinci. Pada tahap desain secara umum, komponen-komponen sistem informasi dirancang dengan tujuan untuk dikomunikasi kepada user bukan untuk pemrogram. Komponen sistem informasi yang didesain adalah model, *output, input, database*, teknologi dan kontrol. Desain sistem tersebut meliputi Context Diagram, *Hierarchical Input Process Output* (HIPO), *Data Flow Diagram* (DFD*), Entity Relational Diagram* (ERD) dan struktur tabel.

### **4.2.1** *Context Diagram*

 Pada *context diagram* Sistem Informasi Distribusi Barang terdiri dari dua *entity*, yang pertama adalah unit, yang kedua adalah pegawai. Unit memberikan data ruangan dan *form* Permintaan kepada Bagian SIM, kemudian sistem akan mengeluarkan data stock barang dan laporan berita acara. Sedangkan pegawai memberikan data barang, kemudian sistem akan mengeluarkan data stock barang lama dan data stock barang baru. Context diagram tersebut dapat dilihat pada gambar 4.3.

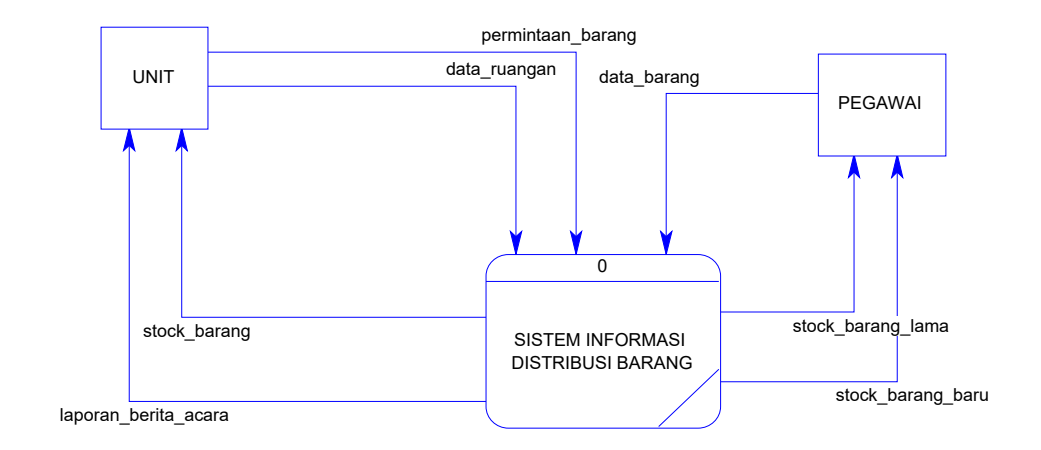

Gambar 4.3 *Context Diagram* Sistem Informasi Distribusi Barang

### **4.2.2 HIPO Sistem Informasi Distribusi Barang**

*Hierarchical Input Process Output* merupakan alat perancangan sistem yang dapat menampilkan seluruh proses yang terdapat pada suatu aplikasi tertentu dengan jelas dan terstruktur. Gambar 4.4 merupakan HIPO dari Sistem Informasi Distribusi Barang.

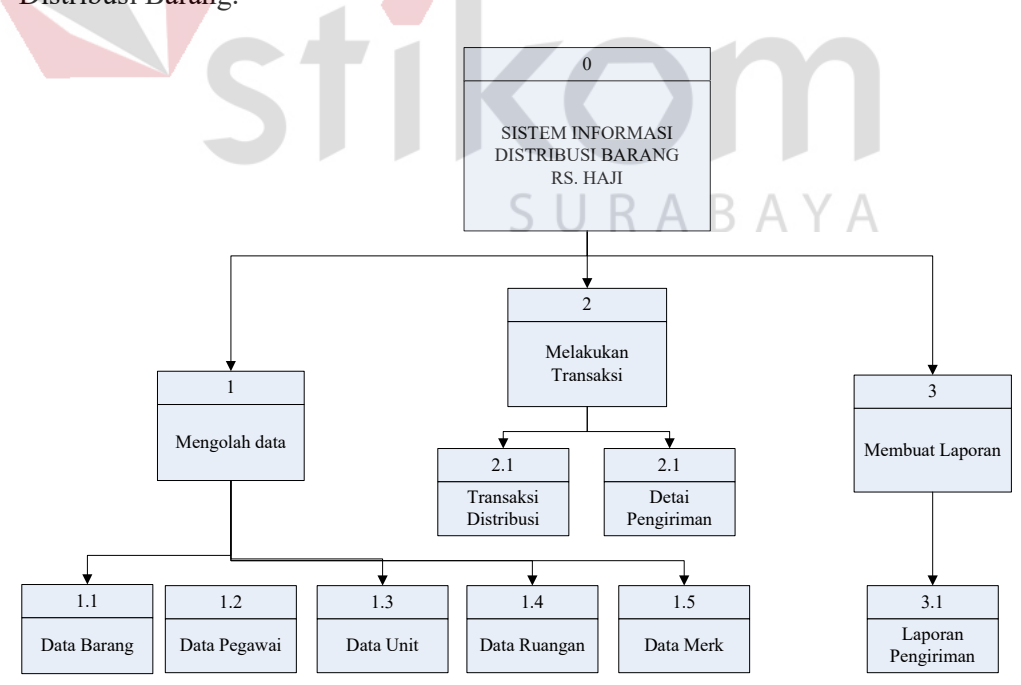

Gambar 4.4 HIPO Sistem Informasi Distribusi Barang

### **4.2.3** *Data Flow Diagram* **(DFD) Level 0**

DFD ini adalah salah satu alat pembuatan model yang sering digunakan, khususnya bila fungsi-fungsi sistem merupakan bagian yang lebih penting dan kompleks daripada data yang dimanipulasi oleh sistem. Dengan kata lain, DFD adalah alat pembuatan model yang memberikan penekanan hanya pada fungsi sistem. DFD suatu sistem dapat diawali dengan *context diagram* yang menjelaskan hubungan atau interaksi sistem dengan entitas-entitas yang mempunyai keterkaitan dengan sistem.

Pada gambar 4.5 berikut ini, menunjukkan diagram sub-proses level 0. Pada diagram ini terdapat dua macam proses. Yang pertama adalah proses cek permintaan, proses yang kedua adalah proses cek stock barang dan yang ketiga adalah proses distribusi barang. Pada diagram level 0 tersebut memiliki empat buah *database* yaitu *database* data ruangan, data barang, data distribusi barang, data unit.

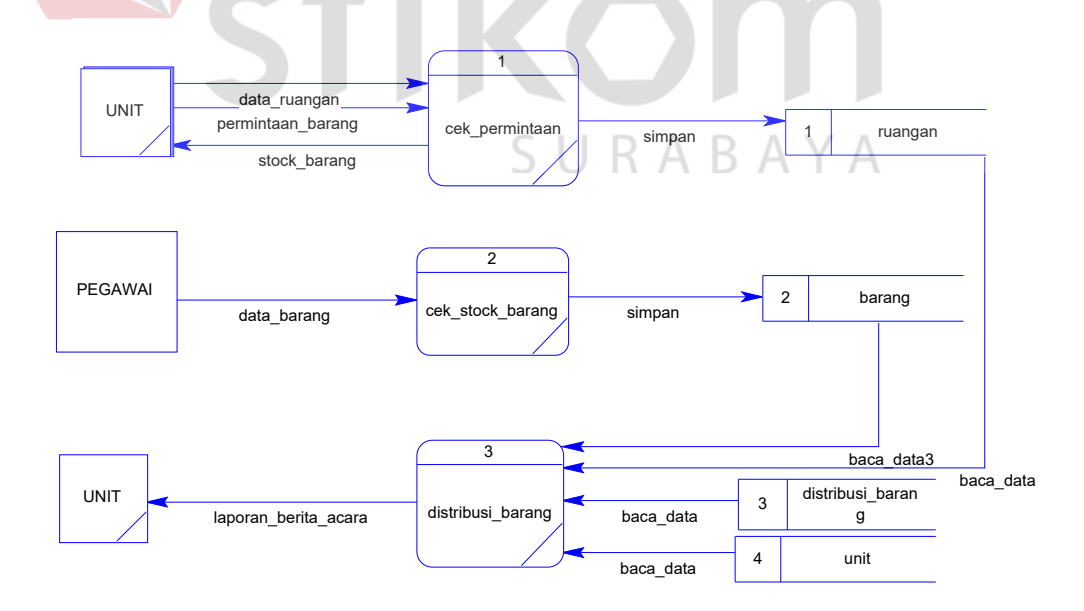

Gambar 4.5 DFD Level 0 Sistem Informasi Distribusi Barang

### **4.2.4 Entity Relationship Diagram**

*Entity Relationship Diagram* (ERD) menggambarkan basis data-basis data yang ada pada Sistem Informasi Distribusi Barang yang akan di terapkan pada RSU Haji Surabaya di Jalan Manyar Kertoadi.

### **A. Conceptual Data Model (CDM)**

Sebuah *Conceptual Data Model* (CDM) merupakan gambaran dari struktur *logic* dari sebuah basis data. Pada CDM terdapat relasi antar tabel yang satu dengan tabel yang lain. Relasi tersebut antaralain : *one to one, one to many, many to one* dan *many to many*. Jika CDM di-*generate*, maka akan menghasilkan *Physical Data Model* (PDM).

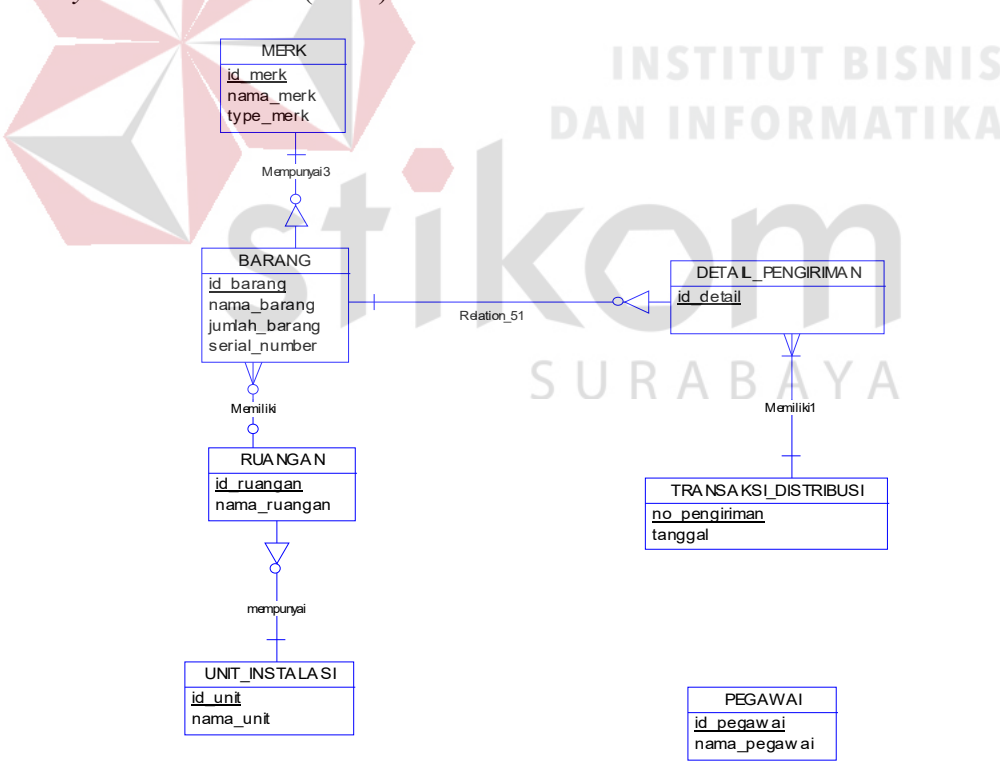

Gambar 4.6 ERD Konseptual Sistem Informasi Distribusi Barang

### **B. Physical Data Model (PDM)**

*Physical Data Model* (PDM) merupakan hasil dari *generate* dari *Conceptual Data Model*. PDM merupakan representasi fisik dari *database.* 

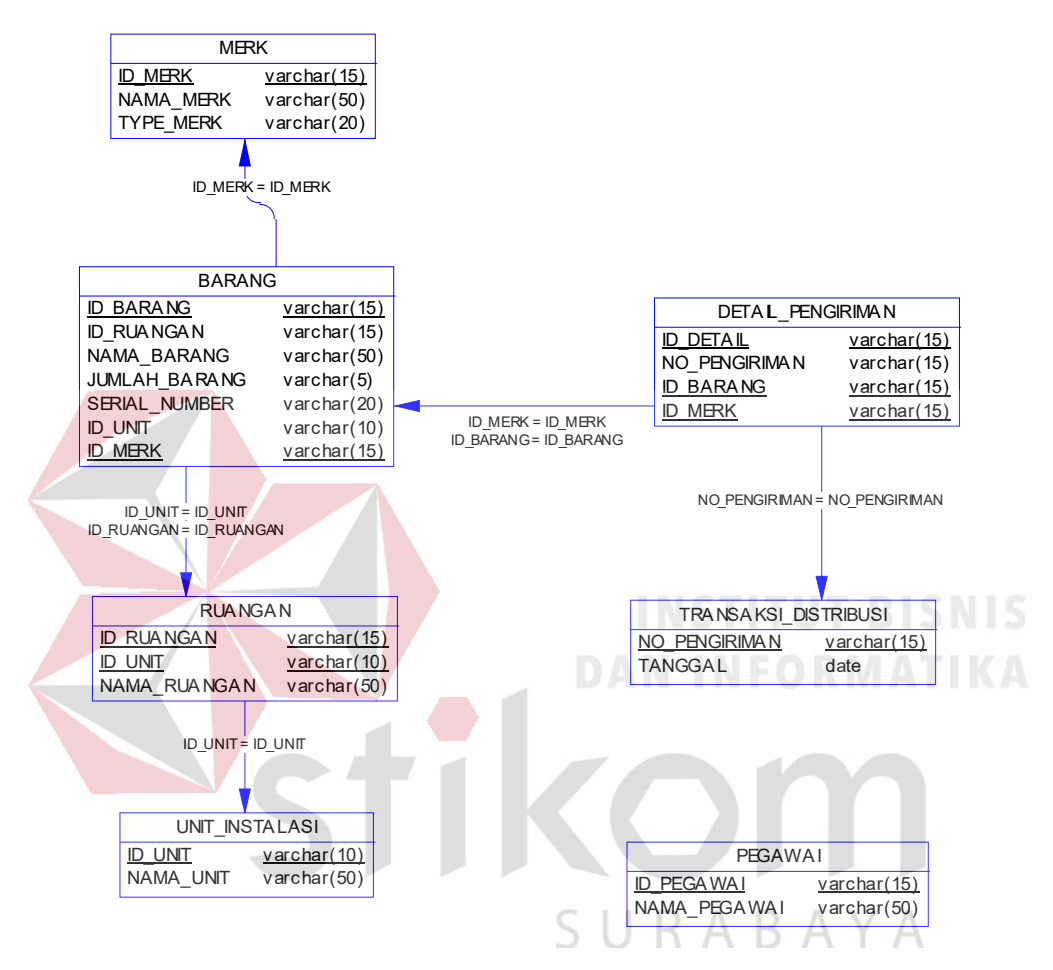

Gambar 4.7 ERD Fisik Sistem Informasi Distribusi Barang

### **4.2.5 Struktur Database**

Struktur *database* menggambarkan *entity* yang terdapat dalam *database* yang digunakan pada Sistem Informasi Distribusi Barang di RSU Haji Surabaya. Struktur *database* tersebut adalah:

## **1. Tabel Pegawai**

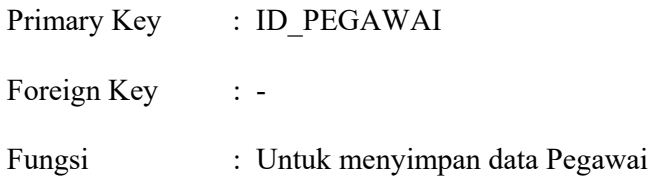

Λ

Tabel 4.1 Struktur Tabel Pegawai

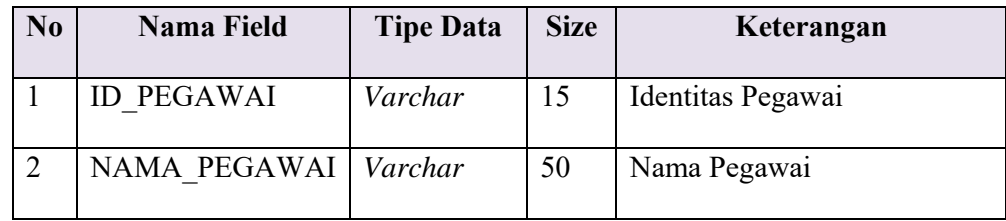

# **2. Tabel Barang**

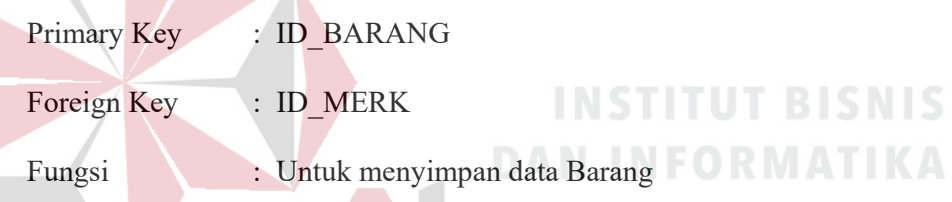

Tabel 4.2 Struktur Tabel Barang

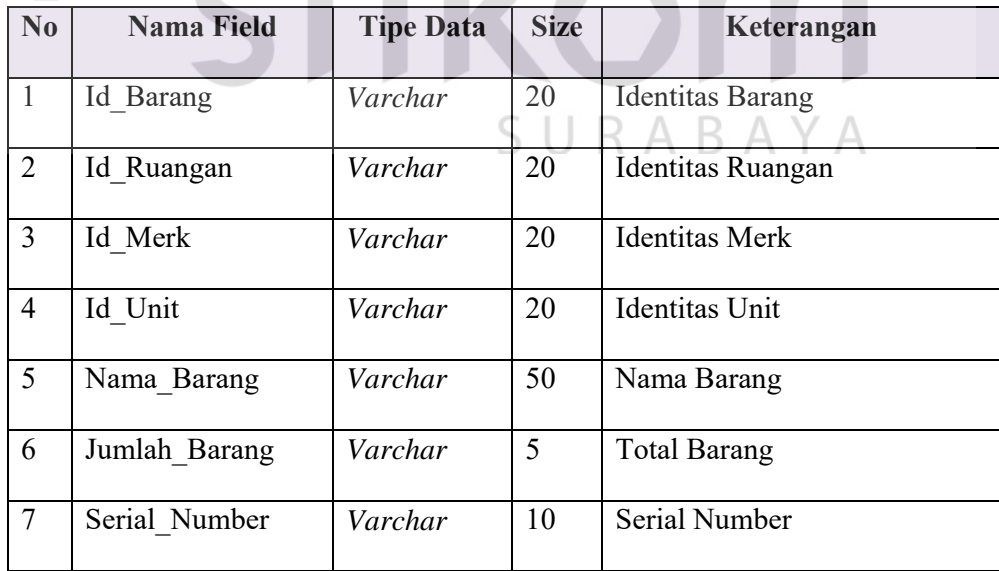

### **3. Tabel Ruangan**

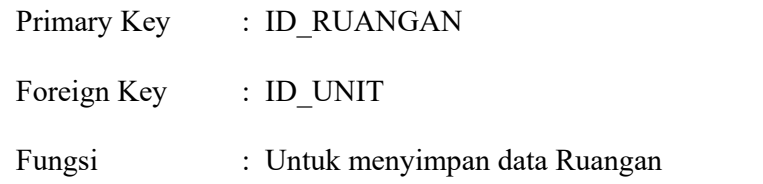

Tabel 4.3 Struktur Tabel Ruangan

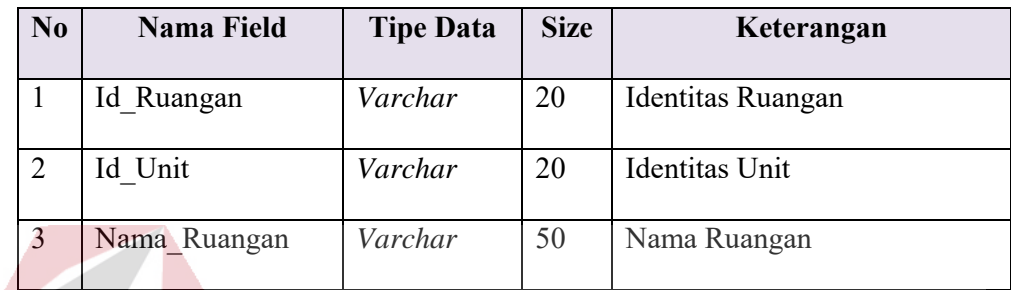

# **4. Tabel Unit Instalasi**

Primary Key : ID\_UNIT Foreign Key : -

# **INSTITUT BISNIS DAN INFORMATIKA**

Fungsi : Untuk menyimpan data Unit\_Instalasi

Tabel 4.4 Struktur Tabel Unit Instalasi

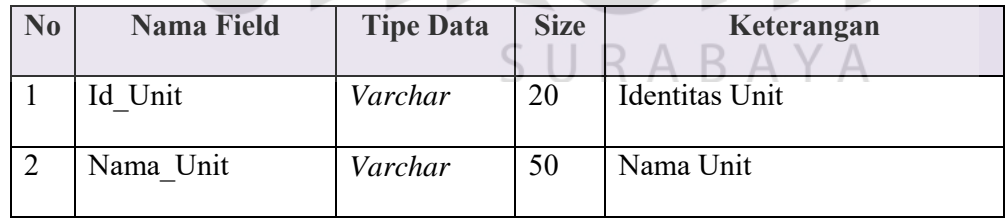

### **5. Tabel Transaksi Distribusi**

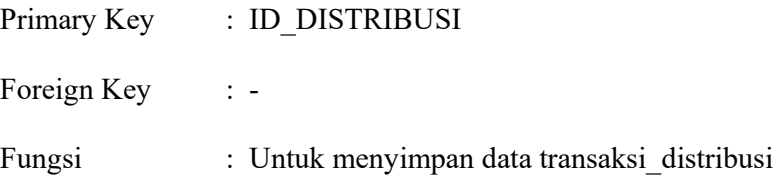

| N <sub>0</sub> | Nama Field    | <b>Tipe Data</b> | <b>Size</b> | Keterangan                     |
|----------------|---------------|------------------|-------------|--------------------------------|
|                | Id Pengiriman | Varchar          | 20          | Identitas Transaksi Distribusi |
|                | Tanggal       | Date             |             | Tanggal                        |

Tabel 4.5 Struktur Tabel Transaksi Distribusi

# **6. Tabel Detail\_Pengiriman**

Primary Key : Id Detail

A

Foreign Key : -

Fungsi : Untuk menyimpan data dari table Transaksi\_distribusi

Tabel 4.6 Struktur Tabel Detai Pengiriman

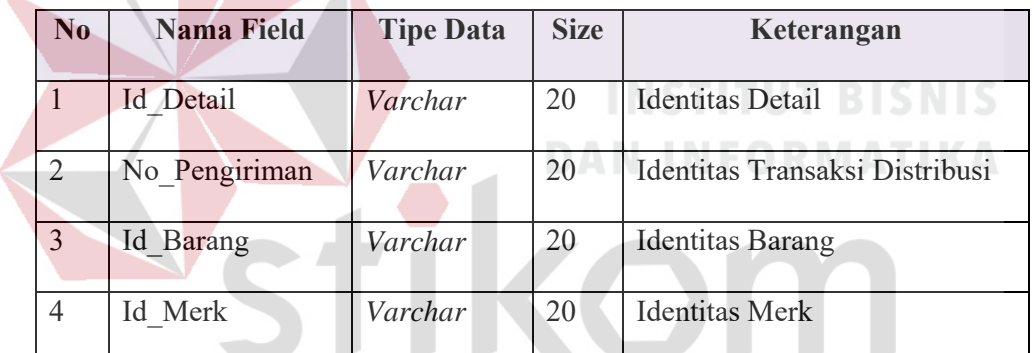

# SURABAYA

### **7. Tabel Login**

Primary Key : Nama Pegawai

Foreign Key : -

Fungsi : Untuk menyimpan data login

Tabel 4.7 Struktur Tabel Login

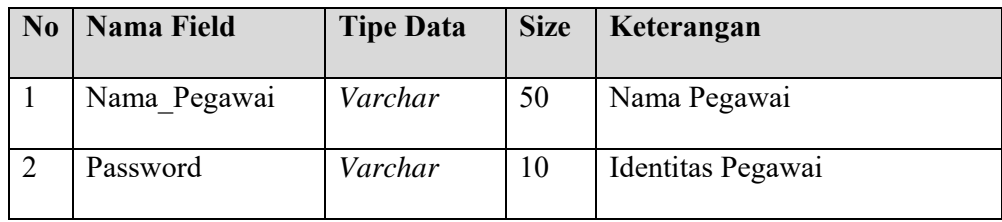

### **4.3 Desain Antarmuka**

Pada tahap ini akan dilakukan perancangan antarmuka interaksi antara user dengan sistem. Desain antarmuka ini dibuat dengan menggunakan *Microsoft Word* 2007. Dalam tampilan desain berikut, dapat dibedakan antara *input* dan *output*. *Textbox* dengan warna putih berarti membutuhkan sebuah *input*an, dan yang berwarna abu-abu adalah *output*. Perancangan antarmuka tersebut terdiri dari desain antar muka *master* dan transaksi.

Halaman *master* adalah halaman yang digunakan untuk *maintenance* data barang, unit, ruangan, merk dan pegawai. Pada *form master* tersebut bagian layanan dapat melakukan proses *maitenance* data yaitu, mencari data, mengubah data dan menyimpan perubahan data. *Form* master tersebut akan menjadi *input*an dalam pengisian *form* transaksi. *Form* transaksi tersebut berfungsi untuk mengolah data distribusi yang telah di*input*kan. *Form* transaksi tersebut akan dioleh oleh aplikasi sehingga menjadi suatu laporan produksi.

1. Rancangan *Form Login* 

*Form login* digunakan untuk pengisian data pegawai dan pasword. *Form* tersebut berfungsi sebagai control user.

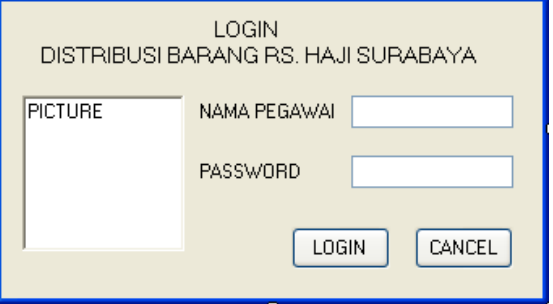

Gambar 4.8 *Form Login* 

### 2. Rancangan *Form* Utama

Halaman utama adalah tampilan yang pertama kali muncul setelah user melakukan login. Rancangan halaman utama dapat dilihat pada gambar 4.9.

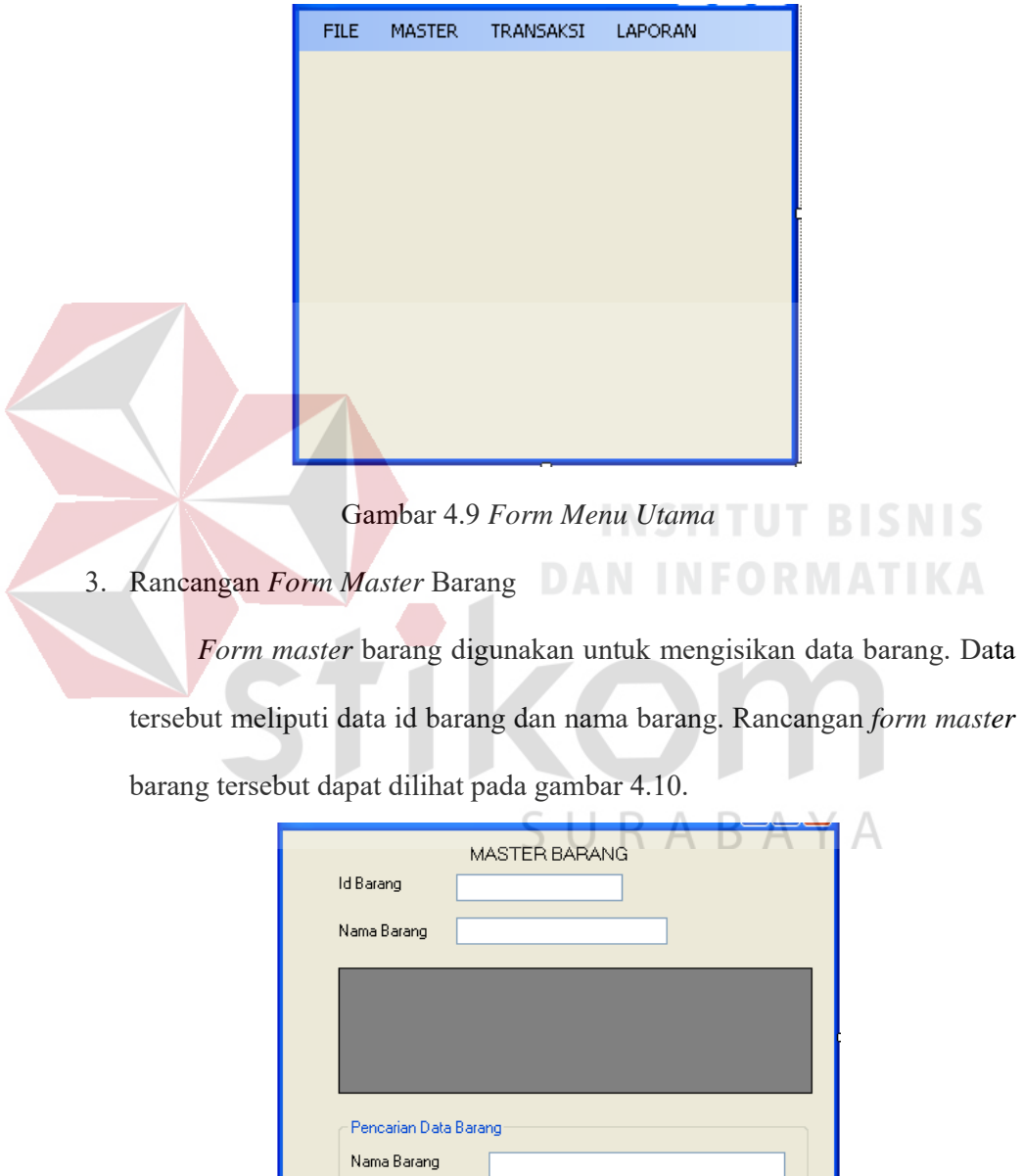

Gambar 4.10 *Form Master* Barang

SIMPAN

UBAH

KELUAR

CARI

4. Rancangan *Form Master* Pegawai

*Form master* pegawai digunakan untuk mengisikan data pegawai. Data tersebut meliputi id pegawai dan nama pegawai. *Form master*  pegawai tersebut dapat dilihat pada gambar 4.11.

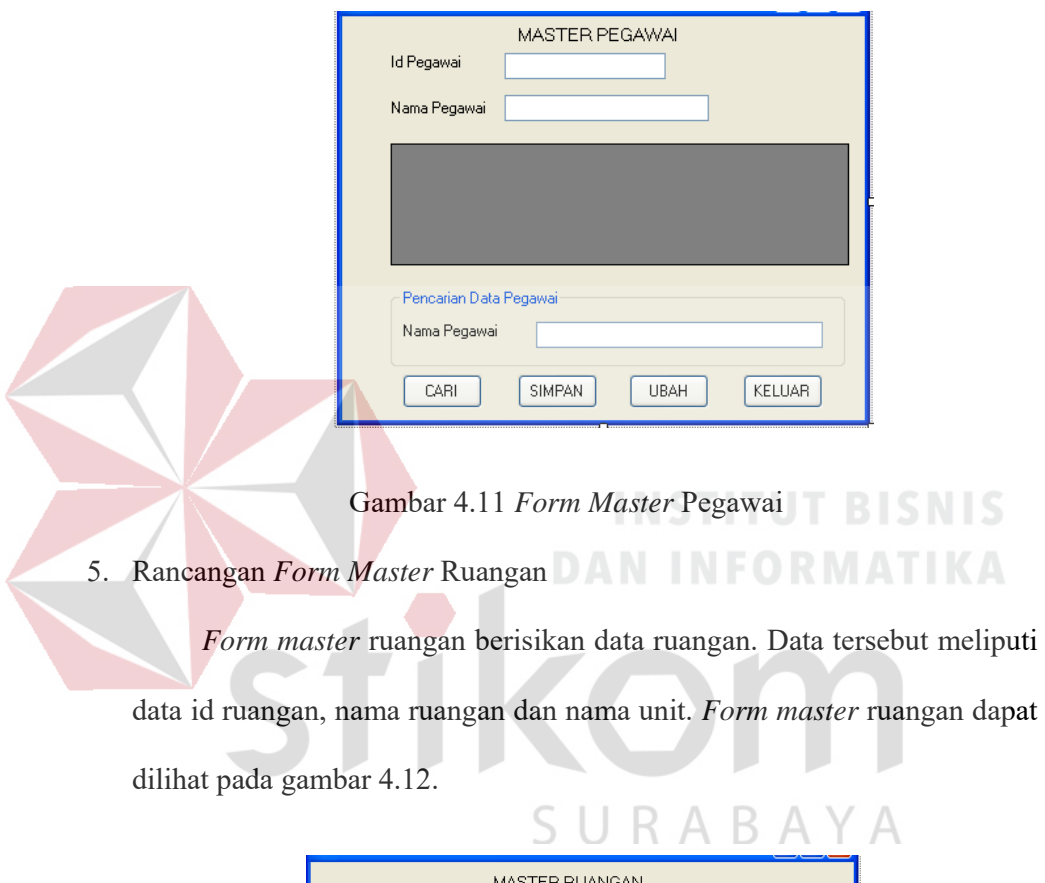

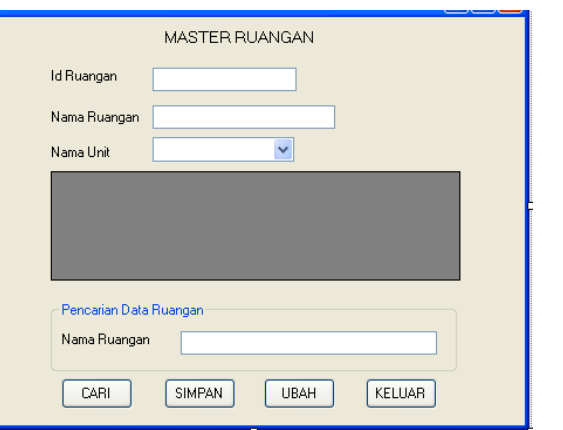

Gambar 4.12 *Form Master* Ruangan

## 6. Rancangan *Form Master* Unit

*Form master* unit berisikan data unit. Data tersebut meliputi data id unit dan nama unit. *Form master* unit dapat dilihat pada gambar 4.13.

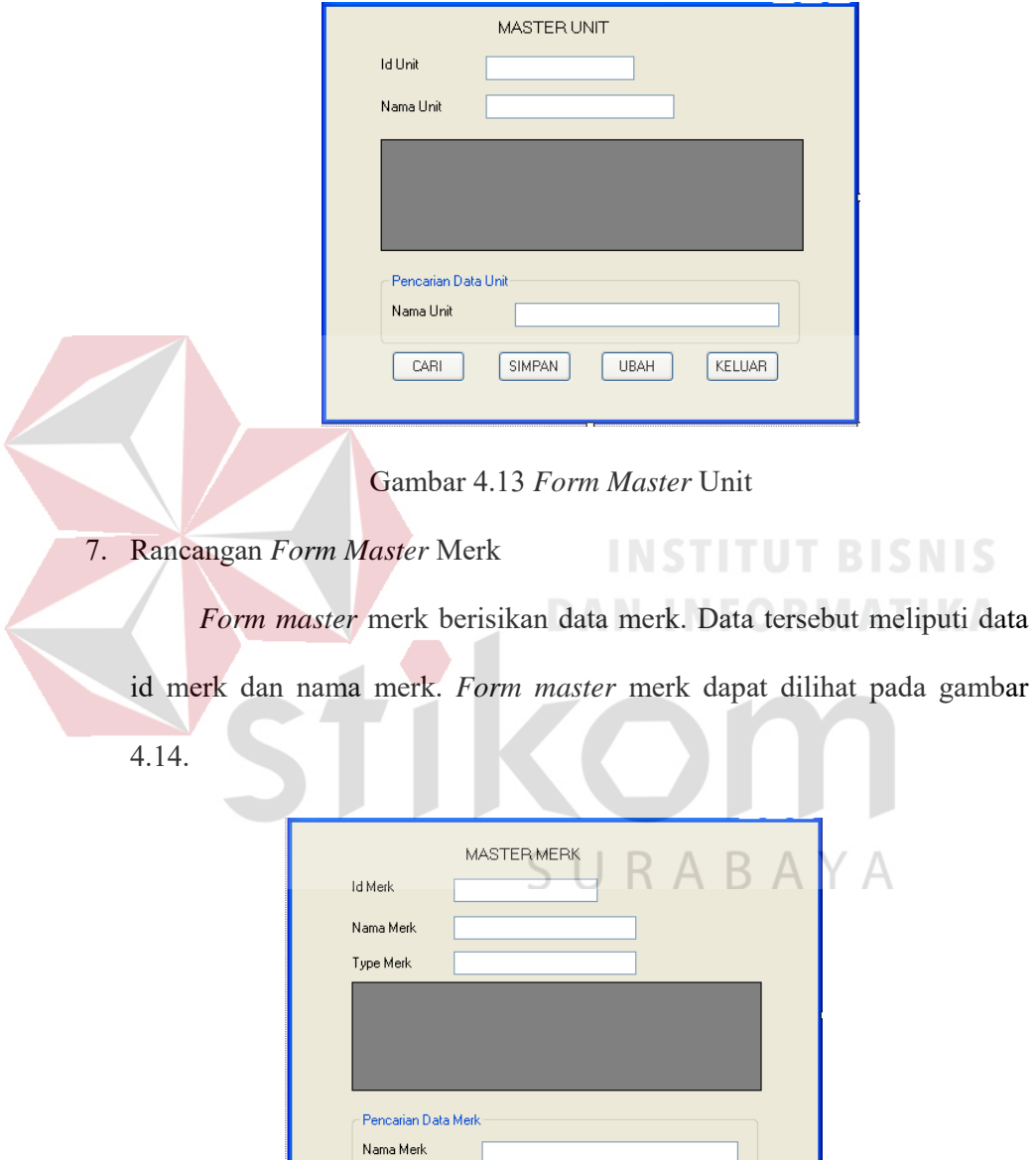

Gambar 4.14 *Form Master* Merk

UBAH

KELUAR

SIMPAN

 $CARI$ 

8. Rancangan *Form Transaksi* 

*Form transaksi* dapat dilihat pada gambar 4.15. *Form transaksi* tersebut berisi data-data yang diperlukan untuk melakukan proses distribusi barang. Data tersebut adalah tanggal transaksi, nama unit, no pengiriman, sim dan nama ruangan yang di*input*kan berdasarkan data master. *Form* transaksi dapat dilihat pada gambar 4.15.

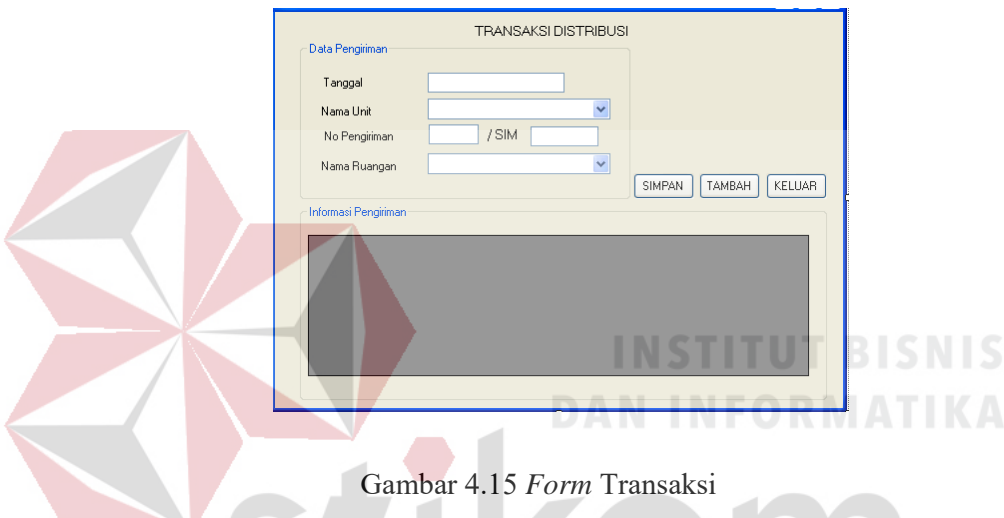

9. *Form* Laporan

*Form* laporan tersebut berfungsi mnenampilkan hasil pengolahan data pada *form* transaksi. *Form* laporan tersebut dapat menampilkan no pengiriman, tanggal, nama unit dan nama ruangan. *Form* laporan dapat dilihat pada gambar 4.16.

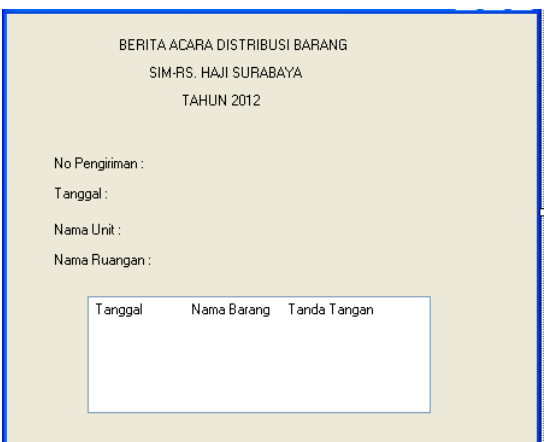

Gambar 4.16 *Form* Laporan

### **4.4 Implementasi Sistem**

Implementasi sistem merupakan tahap pengujian dimana desain sistem dapat berjalan dengan baik.

### **4.4.1 Kebutuhan Sistem**

URABAYA

Pada tahap ini, dijelaskan mengenai implementasi dari perangkat lunak yang

harus dipersiapkan oleh pengguna. Adapun perangkat lunak yang harus dipersiapkan oleh pengguna yaitu:

S

- 1. Microsoft Visual Basic. NET 2008
- 2. SQL Server 2005
- 3. Crystal Report for Visual Studio.NET
- 4. Sistem Operasi yang digunakan minimal Windows XP SP 2

Untuk perangkat keras, minimal pengguna harus mempersiapkan spesifikasi sebagai berikut:

- *1. Processor : Core 2 Duo*
- *2. Keyboard*

### *3. Mouse*

### *4. Monitor*

### **4.4.2 Hasil Implementasi**

Implementasi yang dilakukan oleh analisa sistem dan desain input output menghasilkan desain program.

### **4.5 Pembahasan Hasil Implementasi Sistem**

Pembahasan hasil implementasi sistem dilakukan agar pengguna yaitu bagian SIM mengerti cara pengimplementasian Sistem Informasi Distribusi Barang yang telah dibuat.

### **4.5.1 Instalasi Program**

Dalam tahap ini, pengguna harus memperhatikan dengan benar terhadap penginstalan perangkat lunak. Berikut langkah-langkah penginstalan: 1. *Install* SQL Server 2005

2. *Install* Visual Basic.NET 2008

### **4.5.2 Penjelasan pemakaian program**

Pada bab ini akan dijelaskan tentang penggunaan aplikasi yang telah dibuat, yaitu aplikasi yang digunakan oleh bagian SIM untuk kepala RSU Haji Surabaya. Pada saat menjalankan aplikasi tersebut maka, *form* pertama yang muncul yaitu *form* login. *Form* login digunakan untuk memasukkan dan *password* yang akan menentukan status login dan hak yang diperoleh. Pada *form* login terdapat dua *textbox* isian yaitu nama pegawai dan *password.* 

Pada bagian bawah terdapat dua tombol yaitu tombol *login* dan tombol *cancel.* Tombol *login* digunakan untuk mengecek apakah data loggin yang dimasukkan benar atau salah. Apabila data login benar, status data login akan

diketahui dan akan mempengaruhi hak user. Tombol *cancel* digunakan untuk membersihkan *input*an data *textbox username* dan *password* serta membatalkan proses login. *Form login* tersebut dapat dilihat pada gambar 4.17.

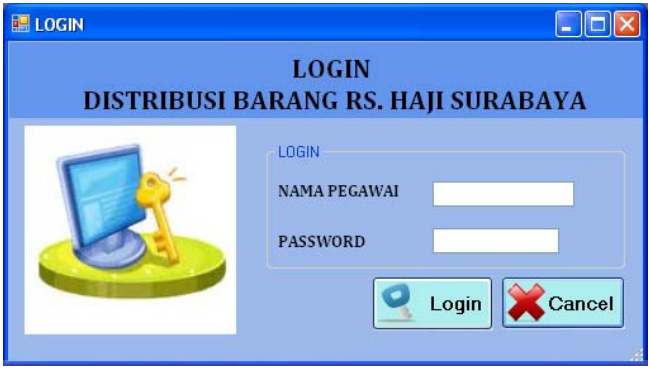

Gambar 4.17 *Form* Login

Apabila *user login* sebagai admin, maka secara otomatis *user* akan diarahkan ke *form* utama Sistem Informasi Distribus Barang tersebut. Pada gambar 4.23 terlihat form utama yang muncul setelah *user login* dengan status sebagai admin. Pada gambar 4.18 terdapat menu yang menunjukan apa saja yang bisa dilakukan oleh bagian SIM. Pada gambar 4.19 terdapat menu yang menunjukkan apa saja yang bisa dilakukan oleh bagian SIM.

SURABAYA

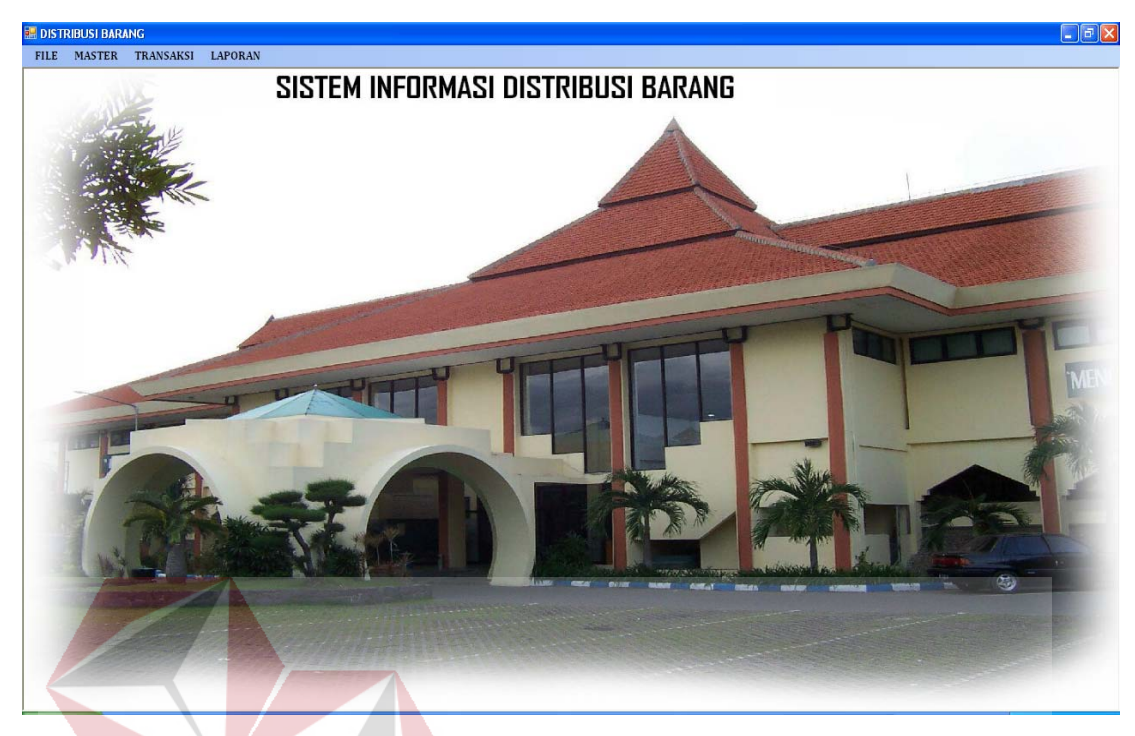

Gambar 4.18 *Form* Utama Distribusi Barang

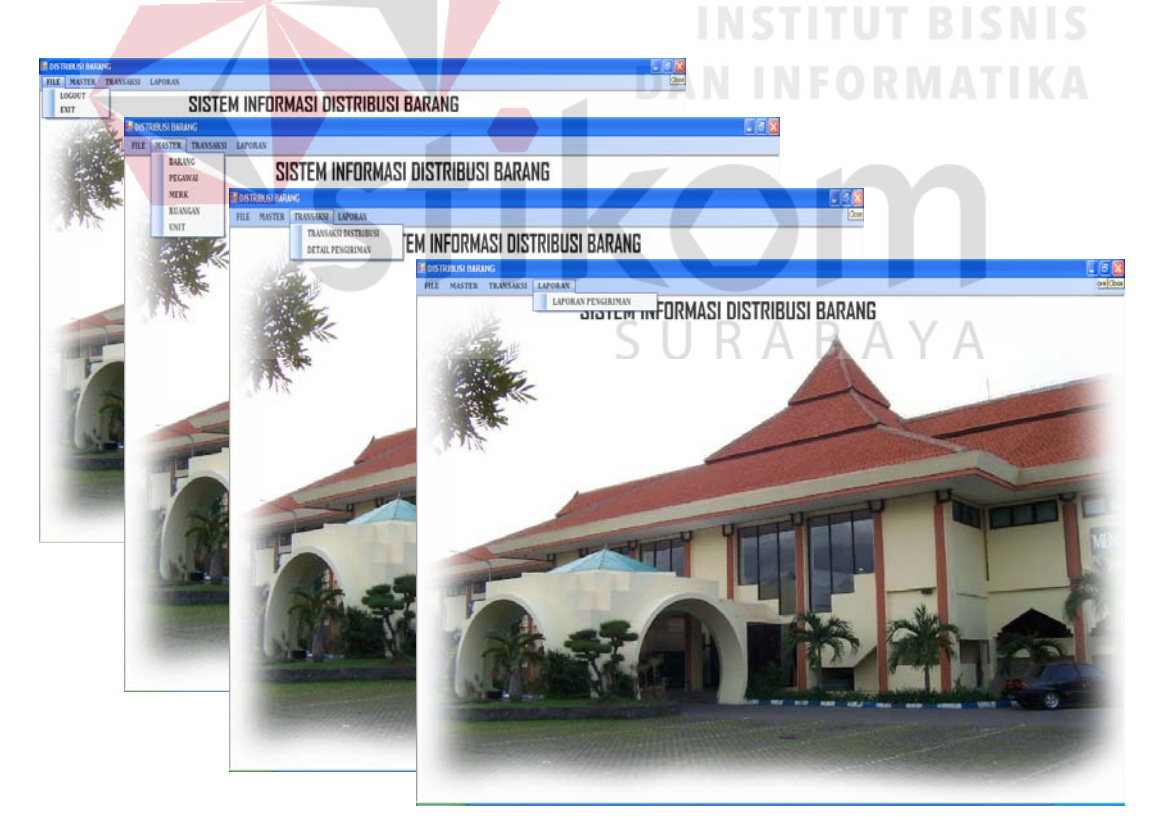

Gambar 4.19 Menu Distribusi Barang

Setelah melakukan proses login maka, menu yang tersedia dapat digunakan. Menu-menu tersebut adalah:

1. Menu *Master* Barang

Tampilan *master* barang berfungsi untuk menampilkan data *maste*r barang yang berisi id barang dan nama barang. Pemakai atau user dapat melakukan proses mencari, menyimpan, mengubah data dan keluar. Tampilan master barang dapat dilihat pada gambar 4.20. Fungsi masingmasing tombol pada tampilan diatas dapat diterangkan sebagai berikut:

Berfungsi untuk mencari data

2. Simpan

1. Cari :

Berfungsi untuk menyimpan segala perubahan data yang telah dilakukan

R

ABAYA

3. Ubah

Berfungsi untuk mengubah data

4. Keluar :

Berfungsi untuk keluar dari aplikasi

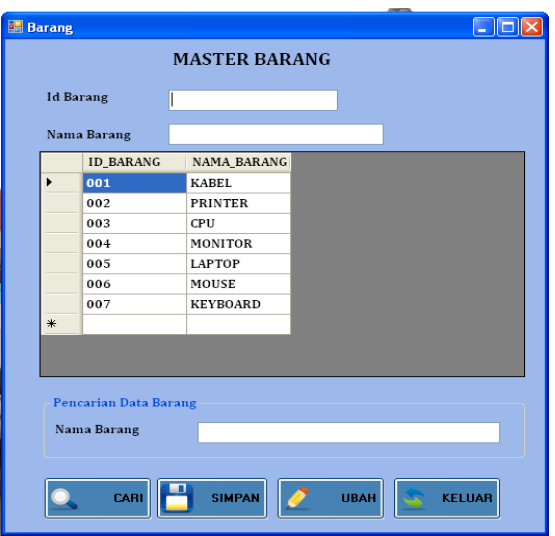

Gambar 4.20 Form *Master* Barang

2. Menu *Master* Pegawai

Tampilan *master* pegawai berfungsi untuk menampilkan data master pegawai yang berisi id pegawai dan nama pegawai. Pemakai atau user dapat melakukan proses mencari, menyimpan, mengubah data dan keluar. Tampilan master pegawai dapat dilihat pada gambar 4.21. Fungsi msaing-masing tombol pada tampilan diatas dapat diterangkan sebagai berikut:

1. Cari

Berfungsi untuk mencari data

2. Simpan :

Berfungsi untuk menyimpan segala perubahan data yang telah dilakukan

SURABAYA

3. Ubah :

Berfungsi untuk mengubah data

4. Keluar :

Berfungsi untuk keluar dari aplikasi

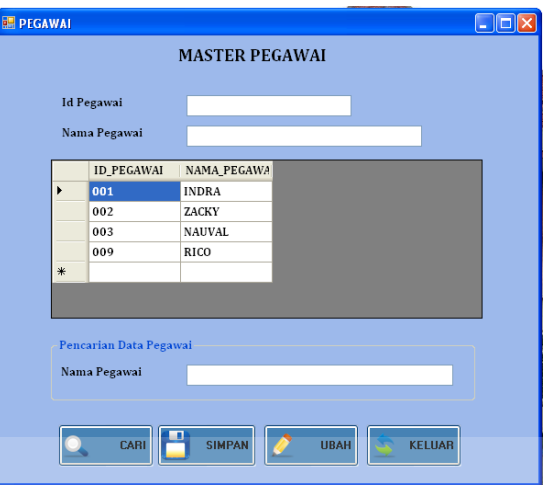

Gambar 4.21 Form *Master* Pegawai

3. Menu *Master* Merk

Tampilan *master* merk berfungsi untuk menampilkan data *maste*r merk yang berisi id merk, nama merk dan type merk. Pemakai atau user dapat melakukan proses mencari, menyimpan, mengubah data dan keluar. Tampilan master merk dapat dilihat pada gambar 4.22. Fungsi msaingmasing tombol pada tampilan diatas dapat diterangkan sebagai berikut:

S. R A B A Y A 1. Cari :

Berfungsi untuk mencari data

2. Simpan :

Berfungsi untuk menyimpan segala perubahan data yang telah dilakukan

3. Ubah :

Berfungsi untuk mengubah data

4. Keluar :

Berfungsi untuk keluar dari aplikasi

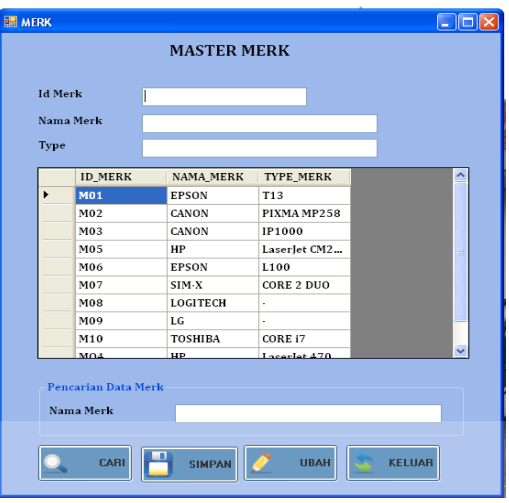

Gambar 4.22 Form *Master* Merk

4. Menu *Master* Ruangan

Tampilan *master* ruangan berfungsi untuk menampilkan data *master* ruangan yang berisi id ruangan, nama ruangan dan nama unit. Pemakai atau user dapat melakukan proses mencari, menyimpan, mengubah data dan keluar. Tampilan master ruangan dapat dilihat pada gambar 4.23. Pada tampilan master ruangan terdapat tombol-tombol yang mempunyai masing-masing fungsi sebagai berikut:

1. Cari :

Berfungsi untuk mencari data

2. Simpan :

Berfungsi untuk menyimpan segala perubahan data yang telah dilakukan

3. Ubah :

Berfungsi untuk mengubah data

4. Keluar :

Berfungsi untuk keluar dari aplikasi

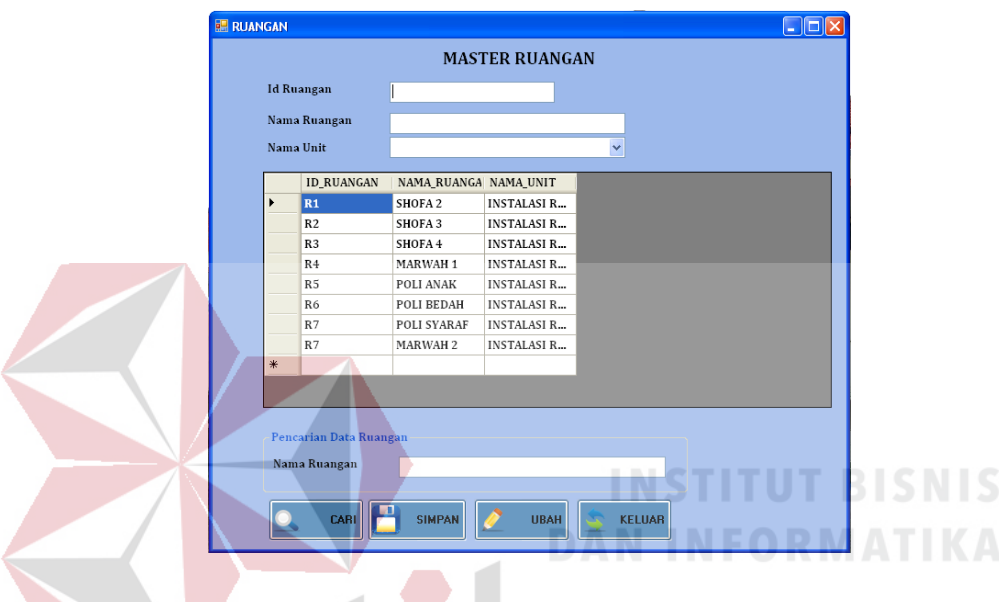

Gambar 4.23 Form *Master* Ruangan

5. Menu *Master* Unit

Tampilan *master* unit berfungsi untuk menampilkan data *master*  unit yang berisi id unit dan nama unit. Pemakai atau user dapat melakukan proses mencari, menyimpan, mengubah data dan keluar. Tampilan master unit dapat dilihat pada gambar 4.24. Pada tampilan master unit terdapat tombol-tombol yang mempunyai masing-masing fungsi sebagai berikut:

1. Cari :

Berfungsi untuk mencari data

2. Simpan :

Berfungsi untuk menyimpan segala perubahan data yang telah dilakukan

3. Ubah :

Berfungsi untuk mengubah data

4. Keluar :

Berfungsi untuk keluar dari aplikasi

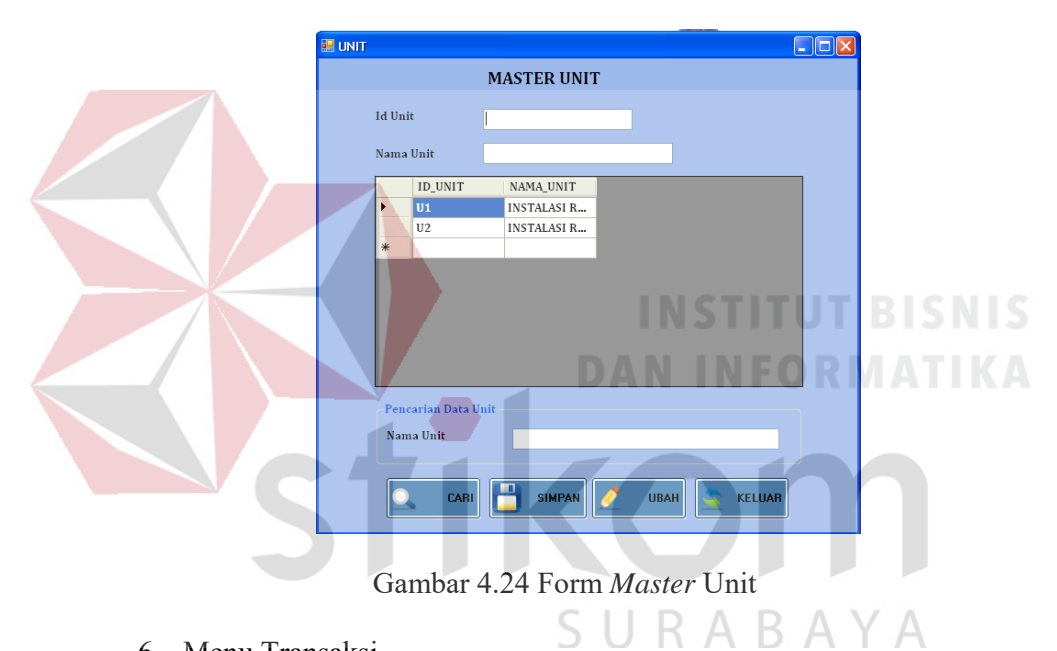

6. Menu Transaksi

Tampilan menu transaksi dapat dilihat pada gambar 4.25. Tampilan menu transaksi berfungsi untuk menampilkan data transaksi yang berisi data-data yang diperlukan untuk melakukan proses laporan distribusi barang. Data tersebut adalah tanggal transaksi, nama unit, no pengiriman, sim dan nama ruangan yang di*input*kan berdasarkan data unit dan data ruangan. Pemakai atau user dapat melakukan proses mencari, menyimpan, mengubah data dan keluar. Tampilan transaksi dapat dilihat pada gambar

4.25. Pada tampilan transaksi terdapat tombol-tombol yang mempunyai masing-masing fungsi sebagai berikut:

Menu tansaksi mempunyai tombol-tombol dengan fungsi sebagai berikut:

1. Simpan :

Berfungsi untuk menyimpan data yang telah di inputkan.

2. Hapus :

Berfungsi untuk menghapus data.

3. Keluar :

Berfungsi untuk keluar dari aplikasi

4. Tambah :

Berfungsi untuk menambah data

|                       | Tanggal<br>Nama Unit<br>No Pengiriman<br>Nama Ruangan                             | 1/10/2012 12:00:00 AM<br>6<br>/ SIM Jan/2012                                            | $\checkmark$<br>$\checkmark$                                          | SIMPAN                                       | RHAPUS<br><b>KELUAR</b>                                       |  |
|-----------------------|-----------------------------------------------------------------------------------|-----------------------------------------------------------------------------------------|-----------------------------------------------------------------------|----------------------------------------------|---------------------------------------------------------------|--|
| $\blacktriangleright$ | Informasi Pengiriman<br>TANGGAL<br>1/9/2012<br>1/9/2012<br>1/10/2012<br>1/10/2012 | NAMA_UNIT<br>INSTALASI RA<br><b>INSTALASI RA</b><br>INSTALASI RA<br><b>INSTALASI RA</b> | NO_PENGIRIMAN   SIM<br>$1 -$<br>$\overline{c}$<br>$\overline{4}$<br>5 | Jan/2012<br>Jan/2012<br>Jan/2012<br>Jan/2012 | NAMA_RUANGAN<br>SHOFA 2<br>POLI BEDAH<br>POLI ANAK<br>SHOFA 3 |  |
| $\ast$                |                                                                                   |                                                                                         |                                                                       |                                              |                                                               |  |

Gambar 4.25 Form Transaksi Distribusi

7. Menu Detai Pengiriman

Tampilan menu pengiriman detail dapat dilihat pada gambar 4.26. Tampilan menu detai pengiriman berfungsi untuk menampilkan data detai pengiriman yang berisi data-data yang diperlukan untuk melakukan proses laporan detail pengiriman. Data tersebut adalah id detail, no pengiriman, nama barang, merk, serial number dan jumlah barang di*input*kan berdasarkan data barang dan data merk. Pemakai atau user dapat melakukan proses mencetak, menyimpan data dan keluar. Tampilan transaksi dapat dilihat pada gambar 4.26. Pada tampilan detail pengiriman terdapat tombol-tombol yang mempunyai masing-masing fungsi sebagai berikut:

Menu tansaksi mempunyai tombol-tombol dengan fungsi sebagai berikut:

1. Simpan :

Berfungsi untuk menyimpan data yang telah di inputkan.

2. Cetak :

Berfungsi untuk mencetak laporan berita acara distribusi.

RABAYA

3. Keluar :

Berfungsi untuk keluar dari aplikasi

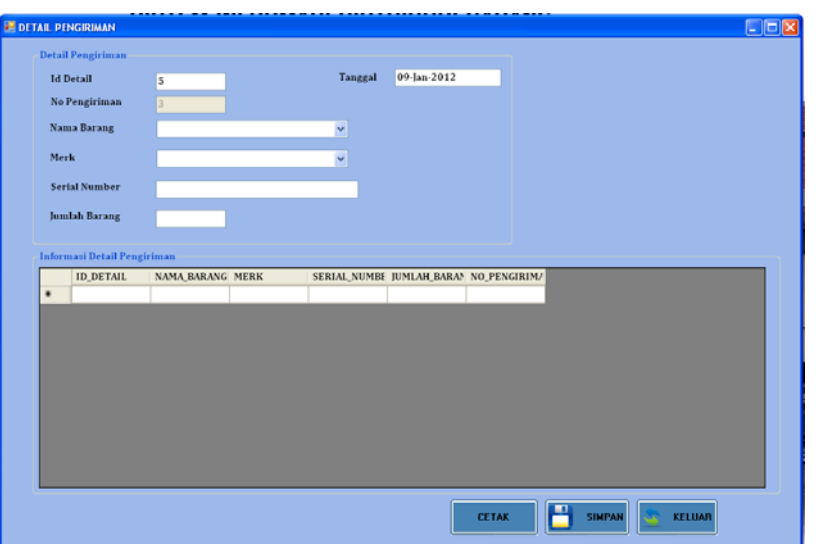

Gambar 4.26 Form Detai Pengiriman

8. Laporan Pengiriman

Laporan pengiriman yang terdapat pada Sistem Informasi Distribusi Barang tersebut berasal dari data-data transaksi yang telah diperoses. Laporan pengiriman hanya berupa tampilan dan tidak ada tombol. Laporan pengiriman berfungsi untuk menampilkan berita acara distribusi barang. **CONTRACTOR** 

| <b>E DISTRIBUSI BARANG - [LAPORAN_PENGIRIMAN]</b><br>FILE MASTER TRANSAKSI LAPORAN<br>2992<br>$\mathbb{H} \longrightarrow \mathbb{H} \longrightarrow \mathbb{H} \longrightarrow \mathbb{H}$ | m n <sup>2</sup>                                                                  |                                                                                                    |                       | L 0 X<br>$  \frac{1}{2}$ $\times$ |  |  |
|----------------------------------------------------------------------------------------------------|-----------------------------------------------------------------------------------|----------------------------------------------------------------------------------------------------|-----------------------|-----------------------------------|--|--|
| Main Report                                                                                                    |                                                                                   | <b>BERITA ACARA DISTRIBUSI BARANG</b><br>SIM-RS HAJI SURABAYA<br><b>TAHUN 2011</b><br>1/9/2012                   |                       |                                   |  |  |
|                                                                                                    | <b>NO PENGIRIMAN</b><br><b>TANGGAL</b><br><b>NAMA UNIT</b><br><b>NAMA RUANGAN</b> | 1<br>٠<br>09-Jan-2012<br>$\mathbf{r}$<br><b>INSTALASI RAWAT INAP</b><br>۰.<br>SHOFA <sub>2</sub><br>$\mathbf{r}$ |                       |                                   |  |  |
|                                                                                                    | <b>TANGGAL</b><br>09-Jan-2012                                                     | NAMA BARANG<br><b>MONITOR</b>                                                                                    | TANDA TANGAN PENERIMA |                                   |  |  |
| Current Page No.: 1                                                                                                    |                                                                                   | Total Page No.: 1+                                                                                               | Zoom Factor: 100%     |                                   |  |  |

Gambar 4.27 Laporan Pengiriman